## *ES9038PRO Multi Channel DAC* 貸出機材 取扱説明書

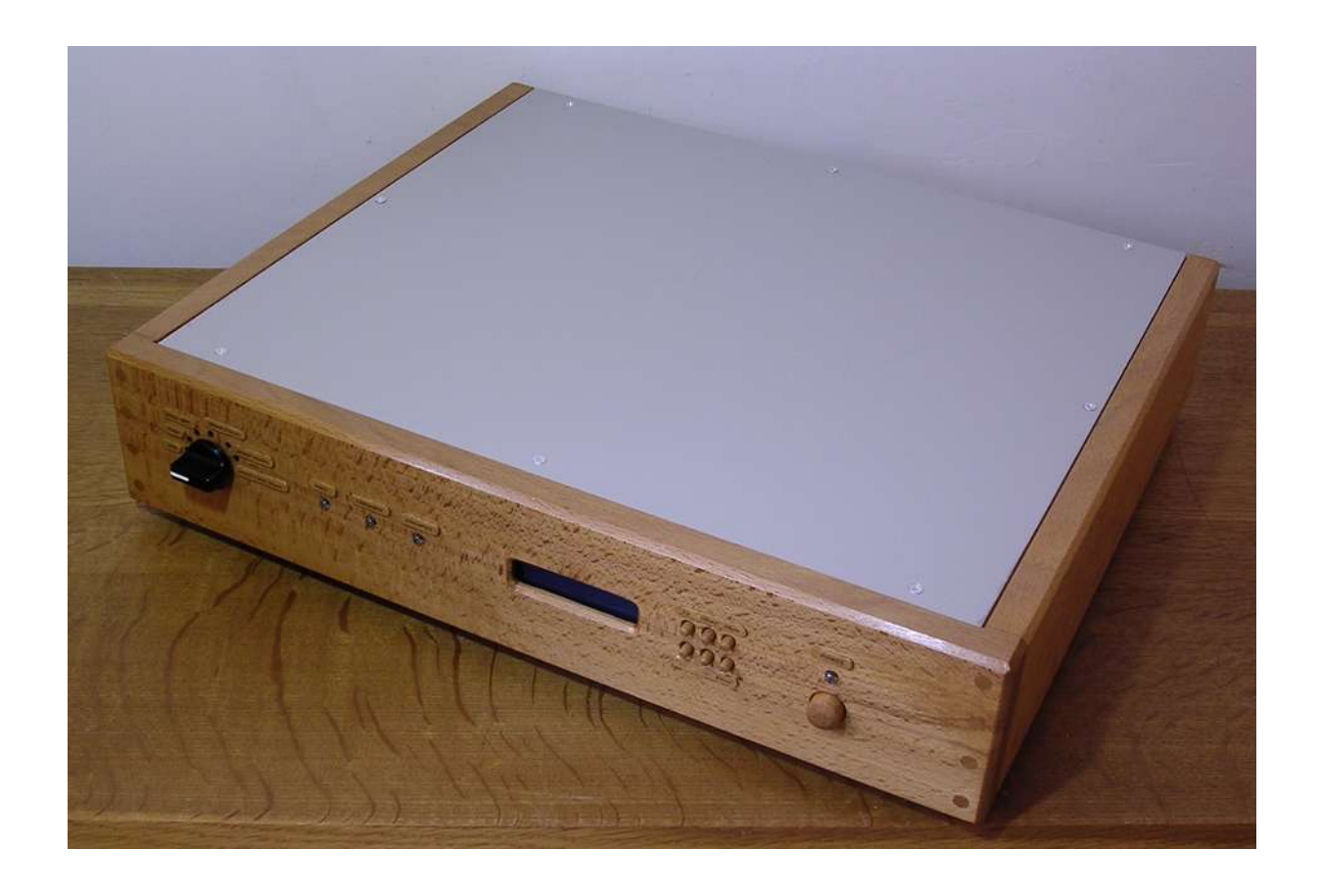

- ・ご使用になる前に、必ず読んでください。
- ・使用方法は特に難しくありませんが、必要に応じた操作についての知識が必要です。
- ・この文書と、ES9038PRO Multi Channel DAC 基板の取扱説明書と合わせて、ご一読して いただきますように、お願いします。

2018. 音屋とらたぬ. All rights reserved.

【概略】

音屋とらたぬで販売中の ES9038PRO Multi Channel DAC 基板と Digital Audio Signal Conditioner V2.0 基板を使用した試聴用の機材です。ご購入前の音質確認にご活用く ださい。

デジタルオーディオ信号の入力には、S/PDIF と USB DDC(Combo384)、および PS-Audio 社のインターフェース仕様による HDMI をご利用頂けます。S/PDIF は同軸 ケーブルと光ケーブルに対応しており、WM8805 を使用した受信基板でデコードし た I2S 信号を Digital Audio Signal Conditioner V2.0 基板でジッタークリーニング後、 ES9038PRO に入力する方法です。 S/PDIF 信号を直接 ES9038PRO に入力する方法は 使用できません。

この試聴機材では、ES9038PRO は常時、同期モードで動作します。Digital Audio Signal Conditioner V2.0 基板と 128fs\_MCLK\_Generator 基板が、128fs のマスターク ロックを生成します。

ES9038PRO からの音声出力は、バランス信号 (XLR レセプタクル・オス)とアン バランス信号(RCA ジャック)をご利用いただけます。

接続に必要なケーブル類の貸出しにも対応しますので、ご希望の方はお知らせく ださい。電源ケーブルは標準で付属します。

貸出し可能なケーブル

- ・XLR ケーブル(オス−メス)1.5m − 2本
- ・RCA ケーブル(ステレオ用) 1.1m − 1本
- ・RCA ケーブル(S/PDIF 用) 1.1m − 1本
- ・光ケーブル(S/PDIF 用) 1.9m − 1本
- ・HDMI ケーブル 長さ 2m − 1本
- ・USB ケーブル(TypeA−TypeB) 1m − 1本
- ・USB 延長ケーブル(TypeA オス−TypeA メス) 1.4m − 1本

また、例えば「Digital Audio Signal Conditioner V2.0 基板を使用しない音を聴きた い」とか、「ES9038PRO の非同期モードの音も聴きたい」といったご希望がありま したら、対応可能な内容であれば設定や接続を変更してお届けしますので、お気軽 にお知らせください。デジタルアイソレーターは、特にご希望がなければ、使用し ない接続でお届けします。(※音屋とらたぬで採用しているデジタルアイソレーター IC (ISO7240M) に限らず、デジタルアイソレーター IC はジッター性能を悪化させます。トラン スポーターからデジタルアイソレートする必要がなければ、デジタルアイソレーター基板を使用 しない方が音質が良くなる可能性があります。ただし、それにはトランスポーターのスイッチン グノイズが十分に小さい必要があります。スイッチング電源を採用しているパソコンから USB DDC 経由で音楽を再生する場合のようにスイッチングノイズが大きい場合は、デジタルアイソ レーター基板を使用したほうが良いでしょう。)

外形寸法:

・高さ:94 mm(脚を含む)・幅:438 mm・奥行き:363 mm

【ブロック図】本機材の構成を示します。

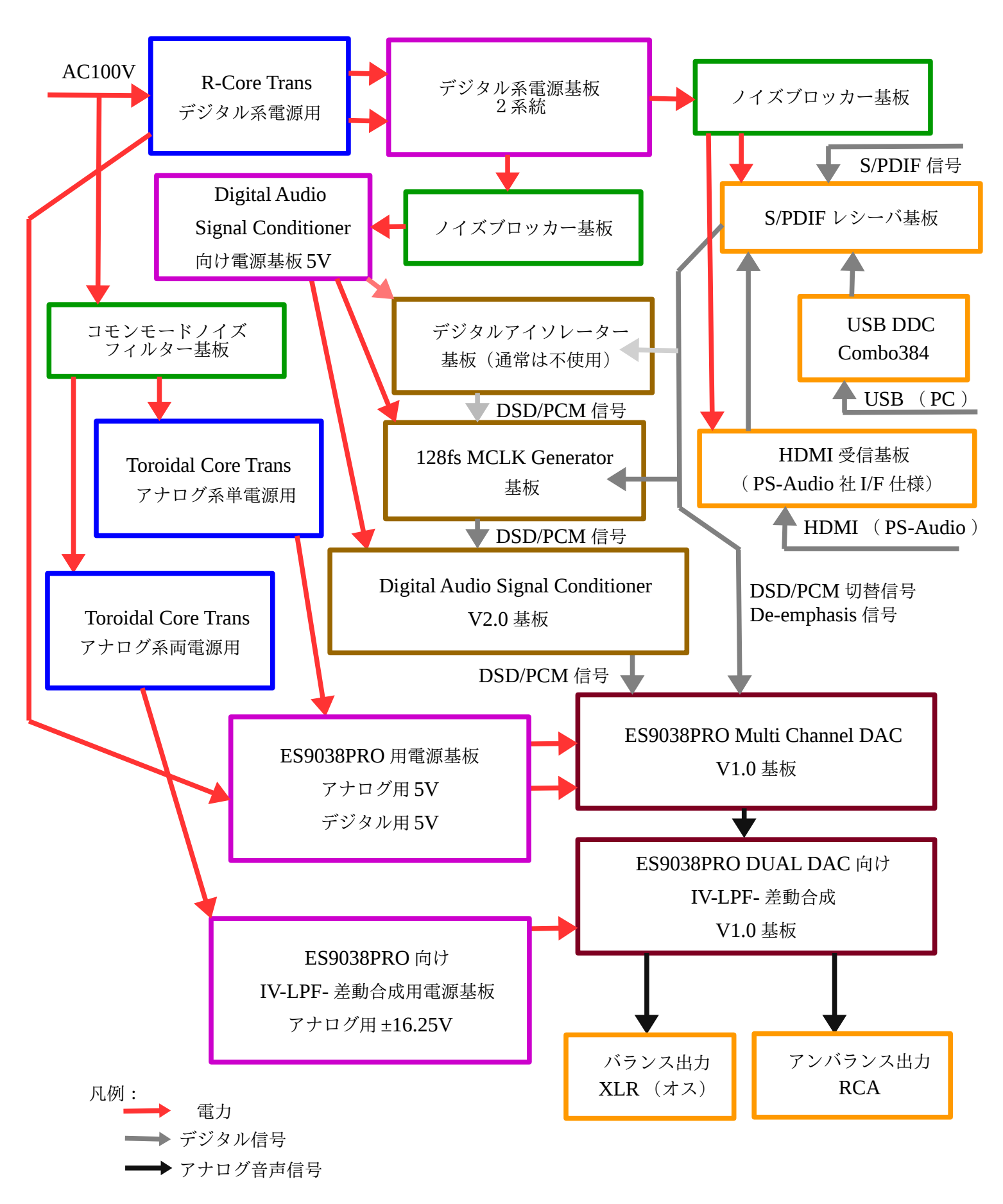

【ケース内部】本機材のケース内部を示します。

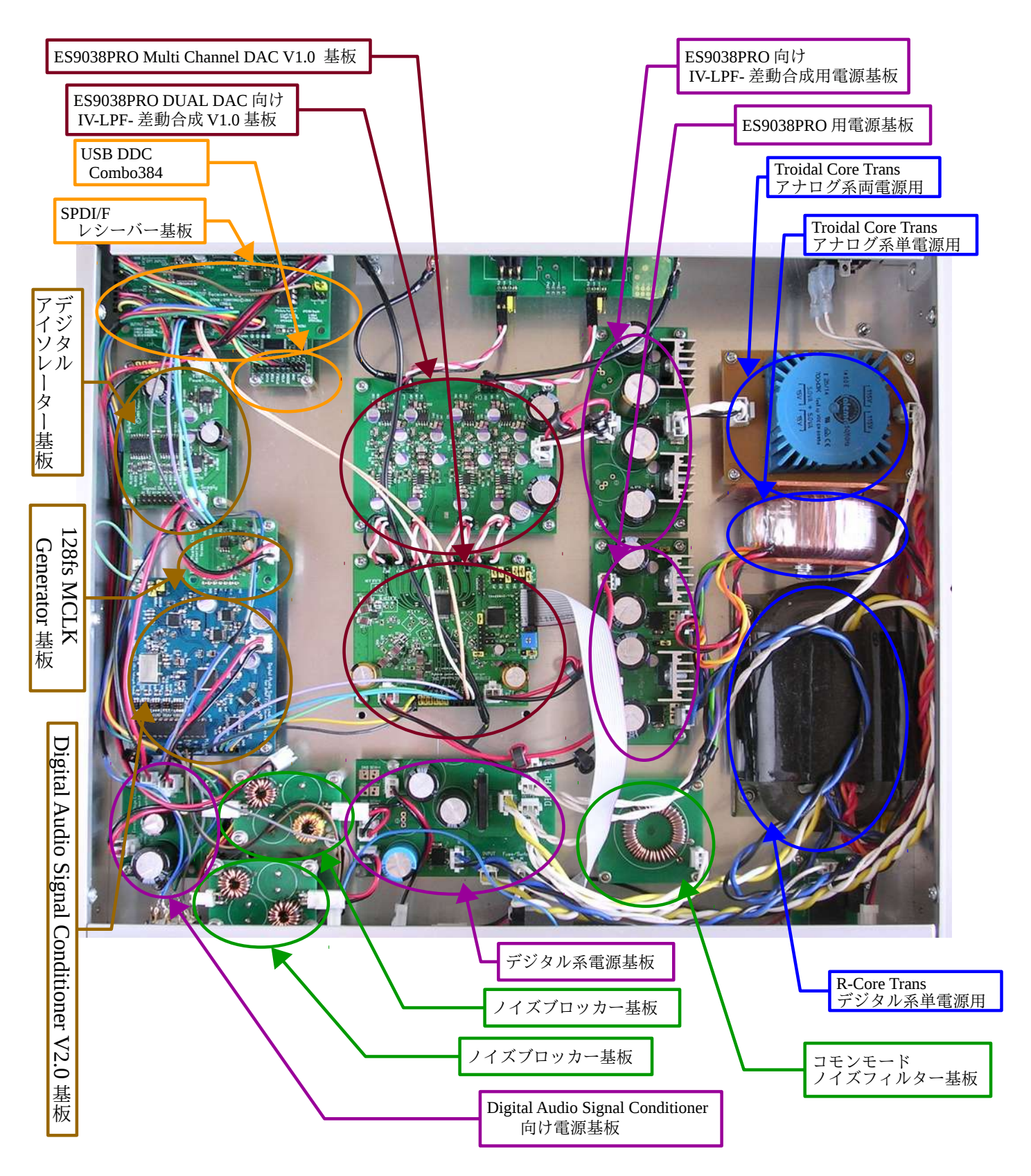

フロント側の内側に LCD&コントロール基板を装着しています。

フロントパネルのボタンで ES9038PRO DUAL DAC 基板の制御を行うことが出来ま す。

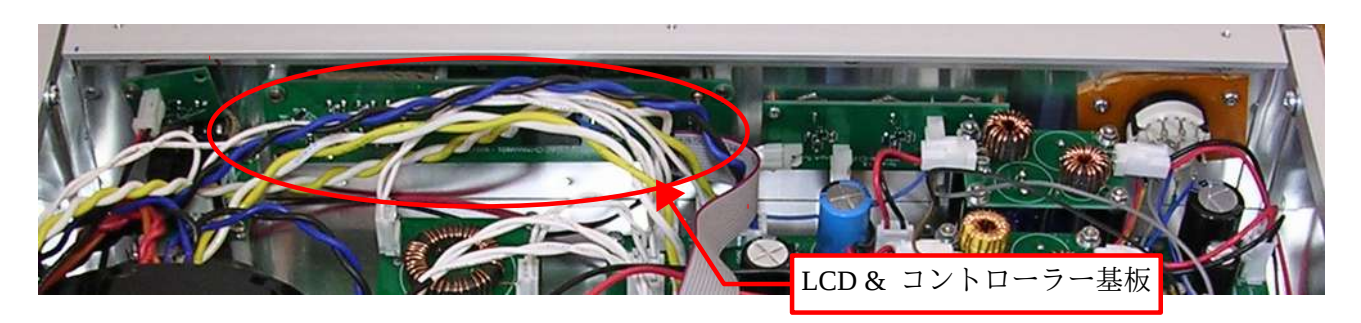

【配線方法】本機材のバックパネルについて説明します。

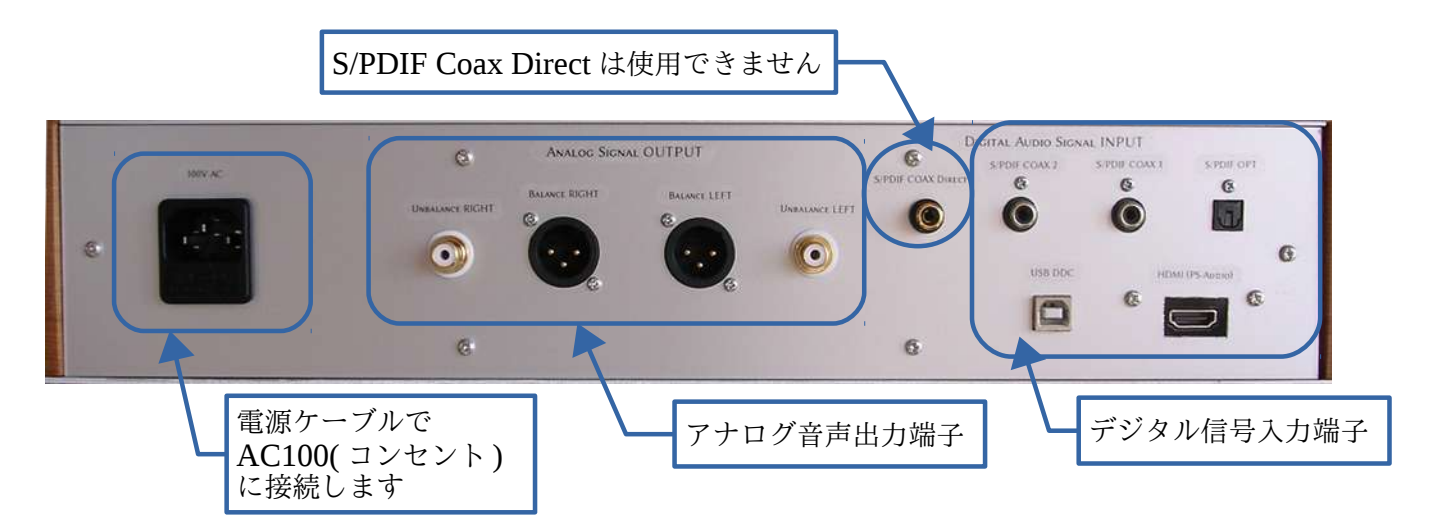

1. デジタル信号入力端子 a)S/PDIF 信号入力端子

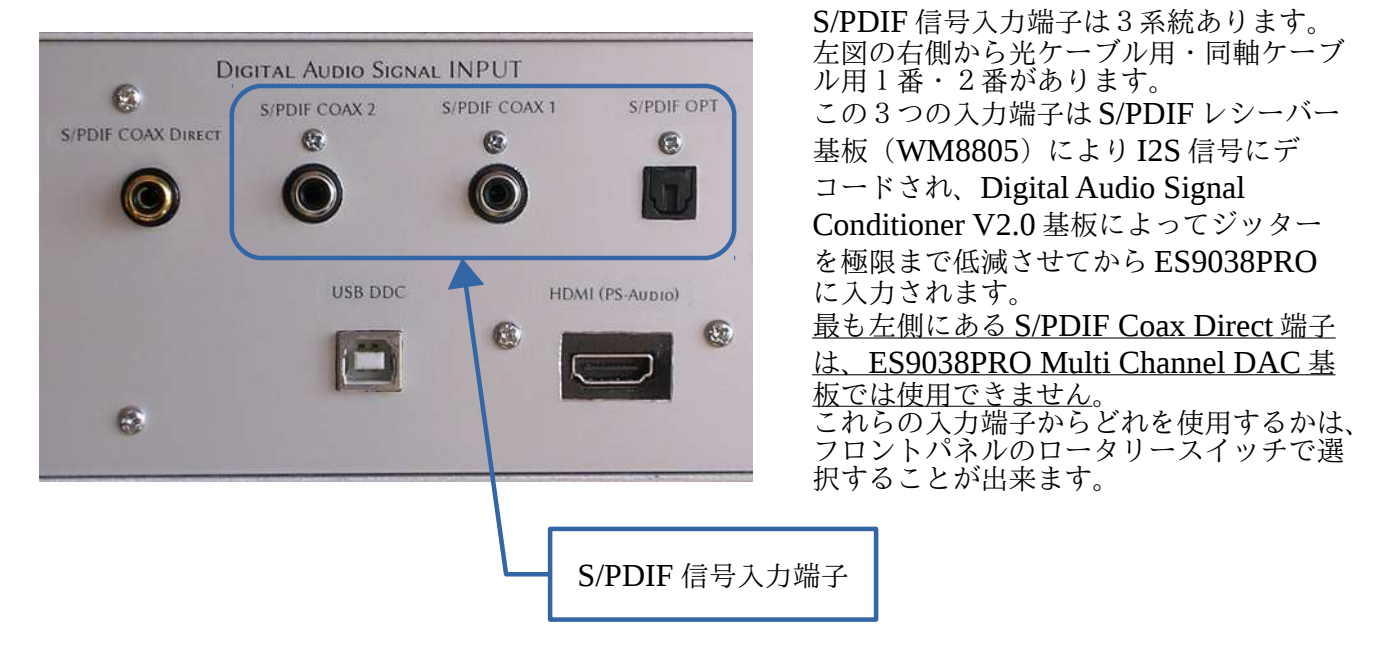

b)USB 接続端子

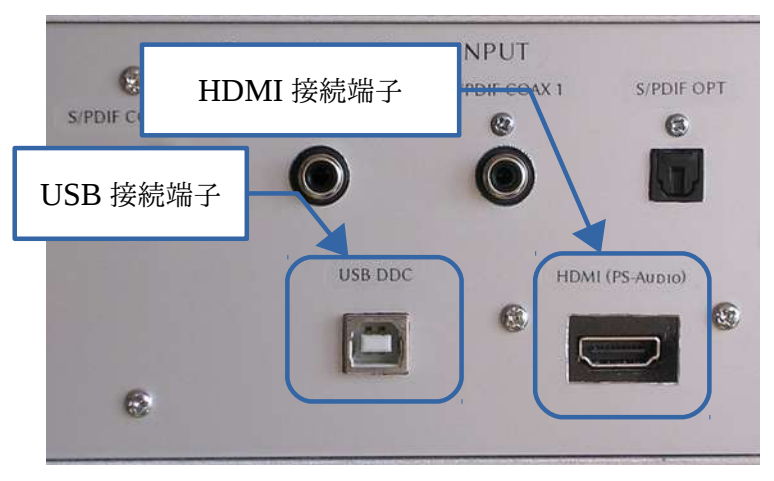

左図の左側の USB 端子 TypeB がパソコ ンと接続するための端子です。 Combo384 を内蔵しておりますので、パ ソコンで音楽を再生することができます。 Combo384 のドライバをインストールし て、音楽再生ソフトにて適切に設定する と、Windows で Combo384 の専用ドラ イバを使用すると、PCM はサンプリン グ周波数 384kHz まで、DSD は DSD512 まで再生できます。 Windwos で無料で使用できるソフトウ エアとしては「foobar2000」が知られて います。ドライバのインストール方法や

foobar2000 の設定方法は、インターネット上で解説してくださっている方が多数おられます ので、「foobar2000 combo384」で検索してみて下さい。 なお、パソコンと本機材の接続ケーブルを取り外す時は、 **Windows** の場合は、必ず「 ハード

ウエアの安全な取り外し」の手順を守っていただくか、パソコンの電源をOFF にしてから取 り外して下さい。 **Linux** の場合もパソコンの 電源を **OFF** にしてから取り外して下さい。

c)HDMI 接続端子

アメリカのオーティオ機器メーカー PS-Audio 社が使用している HDMI ケーブルを使用し たデジタルオーディオ信号の伝送方法に対応しています。一般的な電子機器(テレビや HDD/DVD/BD ディスクプレイヤー・パソコンなど)の HDMI の規格とは互換性がありませ んので、決して接続しないで下さい。本機材だけでなく、接続した機器側の故障の可能性も ありますので、ご注意下さい。

PS-Audio 社の HDMI 伝送の方法では、送信している信号の種別(PCM/DSD)を識別 する信号を送ることが出来ません。本機材ではマイクロコントローラーによる信号種別の判 定を初期設定としています。

- 2. アナログ信号出力端子
	- a) バランス出力

アナログ音声のバランス出力は XLR(オス)レセプタクルを使用しています。ピン配置は 一般的に普及している1-GND・2-COLD・3-HOT です。お使いの機器やケーブルと合わない場合は、 XLR(メス)に変更することと、ピン配置をお知らせいただければ変更することに対応します。

b) アンバランス出力

アンバランスの出力端子は、バランスの出力端子の HOT に直接つながっています。バランス出力と アンバランス出力を同時に使用することは無いと思いますが、XLR ケーブルと RCA ケーブルで、

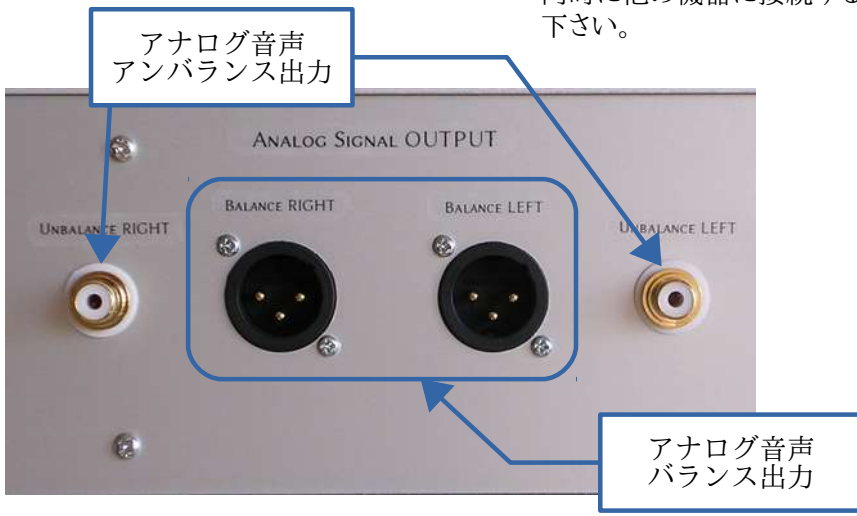

同時に他の機器に接続することは音質に影響しますので避けて

【操作方法】本機材のフロントパネルの操作方法について説明します。

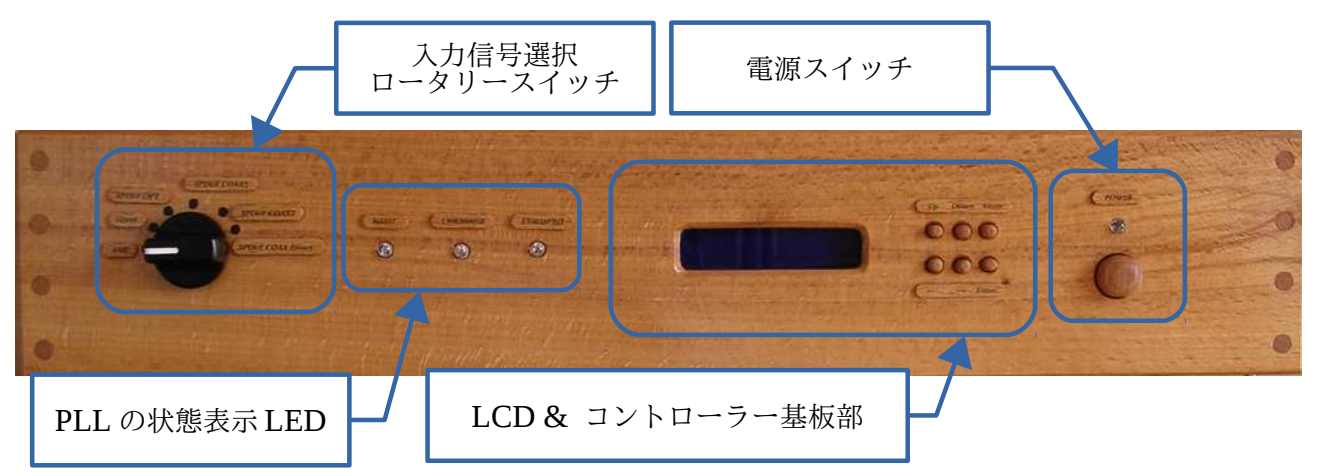

a)電源スイッチ

電源ケーブルをコンセントと本機材に接続後、上図の電源スイッチのボタンを押下すると、 ボタンの上にある LED が点灯し、電源 ON となります。もう一度電源スイッチを押下すると、 LED が消灯し、電源 OFF となります。

b)LCD & コントローラー基板部

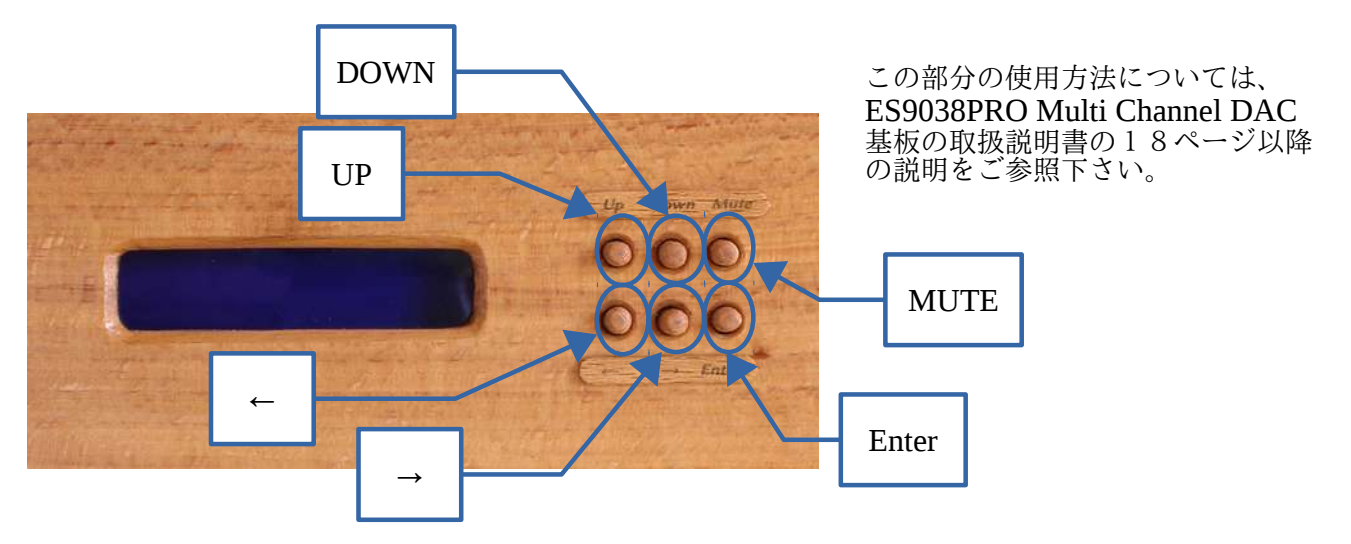

c)PLL の状態表示 LED

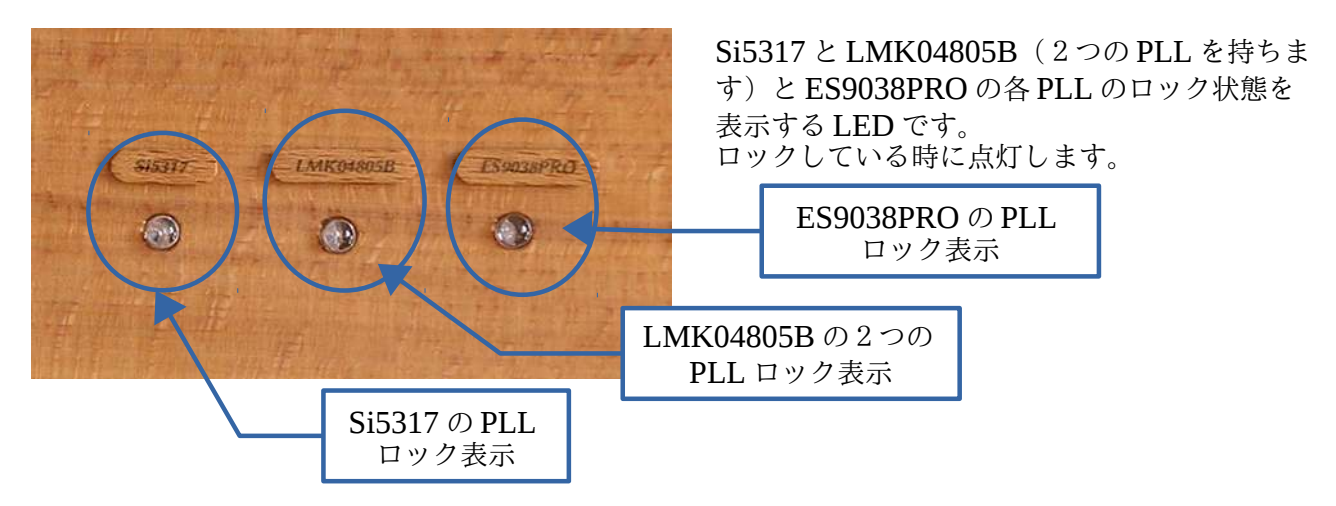

d)入力信号選択ロータリースイッチ

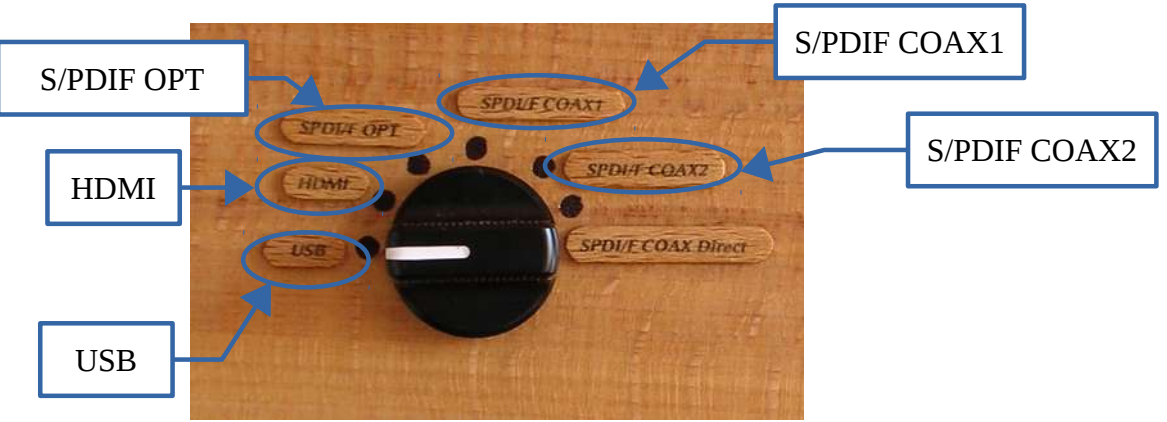

ロータリースイッチのツマミを回転させて、バックパネルに信号を入力している端子を選 択して下さい。

【設定の変更方法】本機材の設定の変更方法について説明します。

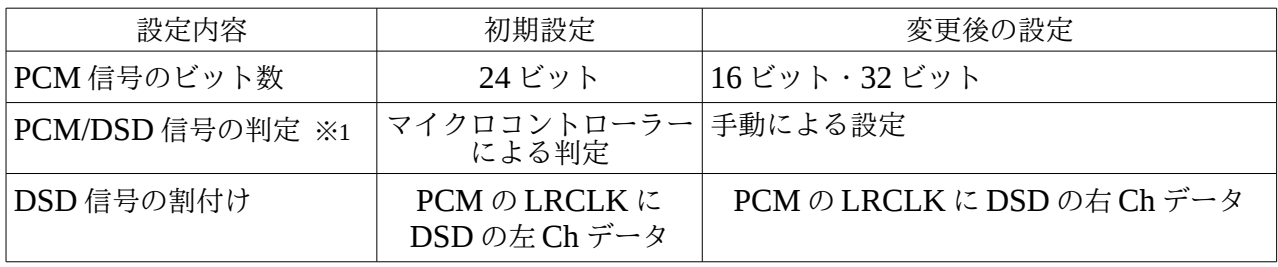

※1:PCM/DSD をマイクロコントローラーに判別させる場合、正常に判別できるのは PCM のサンプリング周波数 384kHz までと DSD512 までです。それ以上の周波数の信 号での動作は保証外です。

## 注意事項

上記の変更を行うために、ケースの天板を取り外す必要があります。

 設定の変更作業中は、必ず本機材の電源を **OFF** にして、電源ケーブルをコンセ ントから取り外して下さい。

天板を取り付けているネジが8本ありますので、プラスドライバーで緩めてネ ジを外し、天板を取り外します。ネジは紛失しないように、まとめておいて下さ い。貸出中は天板を固定しているネジは取り外したままでご使用いただいても構 いませんが、内部に水や金属などが入ると故障や事故の原因になりますので、通 電中は天板をかぶせて、故障や事故の防止にご協力をお願いします。<u>天板をかぶ</u> <u>せてから電源を投入することを守って下さい。</u>返却時には天板を取り付けてネジ を止めて下さい。強くネジを締めすぎると、ネジ穴を壊してしまいますので、天 板が動かない程度にしておいて下さい。また、天板の穴やネジ穴は音屋とらたぬ で加工しているので、多少ズレがあり、天板の裏面に「マエ」・「ウシロ」の表 示を付けてありますので、天板をネジ止めする時に前後を確認して下さい。

## a) PCM 信号のビット数の設定変更

●ES9038PRO Multi Channel DAC のマイクロコントローラー基板で設定をする場合

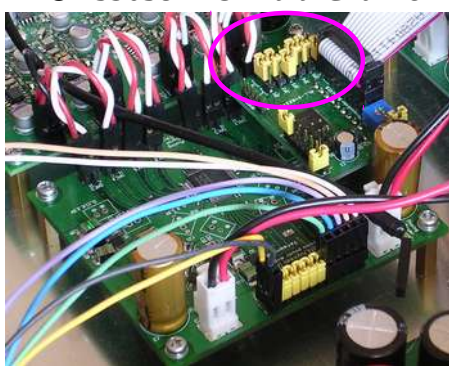

ES9038PRO Multi Channel DAC のマイクロコントロー ラー基板で設定をします。 左図はフロントパネル側からみたものです。 丸のついた部分のジャンパーを変更します。変更内容の詳細 については、「ES9038PRO Multi Channel DAC 基板 取 扱説明書」の32ページの JP2 の記載を参照して下さい。 手の指で設定を変更するのは難しいと思いますので、ピン セットを使用するようにして下さい。

●LCD & コントロール基板で設定をする場合

「ES9038PRO Multi Channel DAC 基板 取扱説明書」の25ページの「bit\_depth」を参 照して下さい。 本文書の【操作方法】の図の「←」「→」「Enter」のいずれかを押して設定モードにし、 「Board\_Cfg」⇒「bit\_depth」⇒「16bit・24bit・32bit」のいずれかを選択します。選択した 時に設定内容が反映されます。必要に応じて、保存「Save」して下さい。

選択する時は「\*」マークを移動してから「Enter」ボタンを押します。

b)PCM/DSD 信号の判定の設定変更

●PCM/DSD の判定を外部入力に変更する。

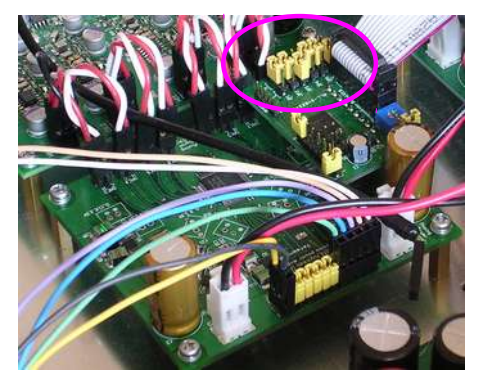

ES9038PRO Multi Channel DAC のマイクロコントロー ラー基板で設定をします。

左図はフロントパネル側からみたものです。 丸のついた部分のジャンパーを変更します。変更内容の詳 細については、「ES9038PRO Multi Channel DAC 基板 取扱説明書」の32ページの JP5 の記載を参照して下さい。

●HDMI 経由の PCM または DSD 固定に変更する

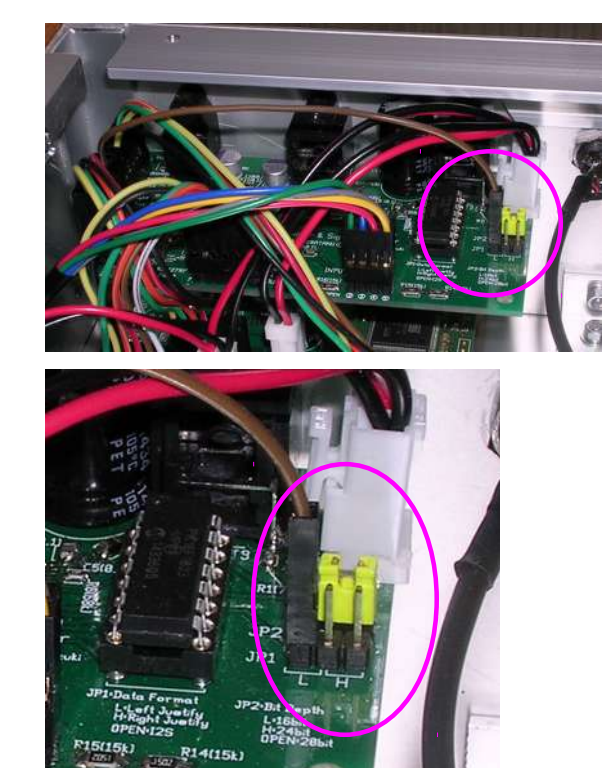

PCM 固定の設定(L 側のピン) DSD 固定の設定(H 側のピン)

 $R14(15)$ 

S/PDIF レシーバー基板で設定をします。下図 の茶色の線の丸を付けた部分の接続位置を変 更します。

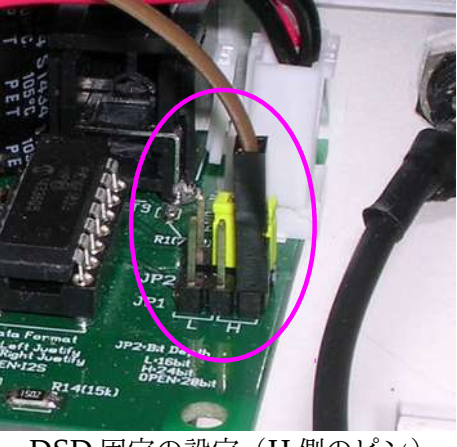

## c) DSD 信号の割付けの設定変更

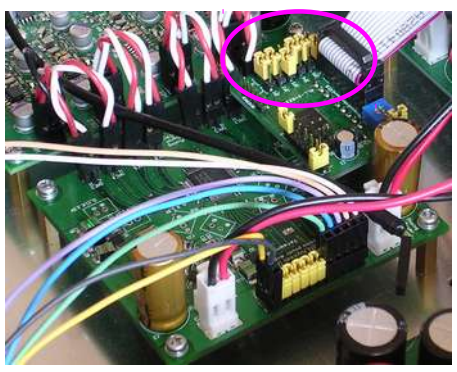

ES9038PRO Multi Channel DAC のマイクロコントロー ラー基板で設定をします。 -<br>左図はフロントパネル側からみたものです。 丸のついた部分のジャンパーを変更します。変更内容の詳細 については、「ES9038PRO Multi Channel DAC 基板 取 扱説明書」の32ページの JP4 の記載を参照して下さい。 手の指で設定を変更するのは難しいと思いますので、ピン セットを使用するようにして下さい。

【貸し出し方法】貸し出しの手順についてご説明します。

多くの方に貸し出しが出来るように、大切に取り扱っていただけることを願っております。 外観(ケースなど)に傷がつくことは、気にする必要はありません。

- 1.お申込み
	- ・音屋とらたぬにメールでお申し込み下さい。メールアドレスは音屋とらたぬの Web サイト のトップページに記載しております。
	- ・借りる方(お届け先)のお名前・郵便番号・ご住所・電話番号(携帯/固定)と、本機材 の貸し出しのご希望をお知らせ下さい。
	- ・【設定の変更方法】で記載している変更や、LCD & コントロール基板で設定する内容に ご希望があれば発送前に設定しておくことに対応します。ご希望の方はメールでの申込時 にお知らせ下さい。
	- ・ケーブル類の貸し出しのご希望があればお知らせ下さい。(電源ケーブルは付属します)
	- ・お届けのご希望日時がある場合は、お知らせいただければ対応します。
- 2.費用
	- ・往復の送料をご負担下さい。それ以外の費用は不要です。
- 3.発送方法
	- ・貸し出しの申し込み以前に、音屋とらたぬとの取引実績のある方へは、送料着払いで発送 いたします。
	- ・取引実績のない方には、郵便局のサービスの「本人限定受取(特例型)」で発送します。 ゆうパックの通常の送料以外に、セキュリティーサービス料金(2017/3/2 現在で370 円)と本人限定受取料金(同100円)が加算されます。また、ゆうパックの受け取り時 に、公的身分証明書を提示していただく必要があります。(公的身分証明書の内容につき ましては、音屋とらたぬには伝わらない仕組みになっております。)また、この場合は送 料着払いでは発送できないため、送料を銀行振込の前払いとさせていただきます。振込の 口座は、ゆうちょ銀行か住信 SBI ネット銀行です。
	- ・荷物のサイズは、120です。
- 4.貸出期間
	- ・貸出期間は、本機材がお手元に届いてから2週間です。その期間内に、送料元払いでご返 送ください。運送会社はご都合に合わせて利用しやすい会社を選んでください。
	- ・ご返送時は、日時指定は不要です。
	- ・やむを得ない事情により返却が遅れる場合は、事前にメールにて返却予定日のご連絡をお 願いします。その事情について、お知らせいただく必要はございません。

ES9038PRO Multi Channel DAC & Digital Audio Signal Conditioner V2.0 の貸し出し 機材が、皆様の新しいオーディオ体験につながることを願っております。

| 父义胜       |     |                 |
|-----------|-----|-----------------|
| 日付        | 版   | 内容              |
| 2018/3/20 | 0.9 | ドラフト版作成         |
| 2018/3/30 |     | 正式版作成 (写真を変更した) |
|           |     |                 |

変更履歴